# 排除PCCE無法連線到A端或B端Vmware ESXi主 機的故障

### 目錄

簡介 需求 採用元件 背景資訊 問題 解決方案

Packaged Contact Center Enterprise PCCEVmware ESXi

作者:Mayur Vyas,思科TAC工程師。

## 需求

思科建議您瞭解以下主題:

- $\cdot$  PCCE
- Vmware ESXi

### 採用元件

本文中的資訊係根據以下軟體和硬體版本:

• PCCE 11.6

本文中的資訊是根據特定實驗室環境內的裝置所建立。文中使用到的所有裝置皆從已清除(預設 )的組態來啟動。如果您的網路運作中,請確保您瞭解任何指令可能造成的影響。

### 背景資訊

PCCEVmware ESXiESXipcecereinventoryMachineHostMachineAddressMachine Service

PCCEConfigure your deploymentsideASideB ESXi

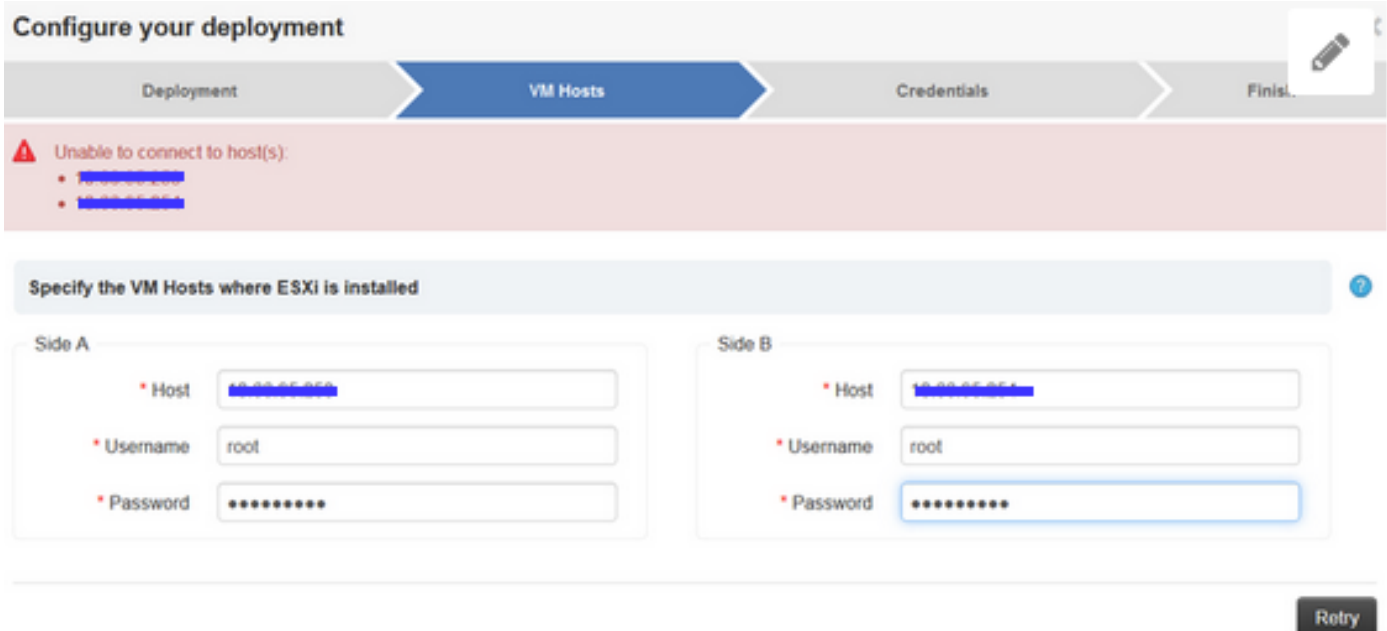

#### 步驟1.

#### PCCE中的CCBU日誌顯示

0000302041: 10.66.95.203: Nov 26 2018 12:25:04.980 +1100: %CCBU\_http-bio-127.0.0.1-8080-exec-4- 3-REST\_API\_EXCEPTION: %[exception=com.cisco.ccbu.api.jaxb.error.ApiException: deploymentType: Unable to connect to host(s): [[Id: sideA Host: x.x.x.x], [Id: sideB Host: y.y.y.y]] [hosts=[[Id: sideA Host: x.x.x.x], [Id: sideB Host: y.y.y.y]]]][message\_string=uncaught exception thrown by the api]: The REST API has caught an exception 步驟2.

#### •確保埠443處於開啟狀態。在主管理和資料庫伺服器(ADS)電腦上:

telnet <IP address of ESXi host(s)> 443

- 如果埠未開啟,請檢查ADS伺服器和ESXi主機之間的防火牆。
- •確保兩個ESXi主機上的ESXi版本相同。

SSH to ESXi host then type: vmware -lv

- 收集和審查ESXi主機日誌[:收集ESX/ESXi主機的診斷資訊](https://kb.vmware.com/s/article/2032892)
- 在ESXi主機上重新啟動sfcbd服務 /etc/init.d/sfcbd-watchdog restart

附註:重新啟動sfcbd服務需要及時完成處理和Vmware團隊審查。請與Vmware專家聯絡,以 瞭解其他詳細資訊。